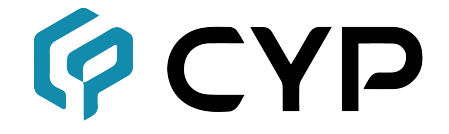

# **CLUX-DDP**

#### **Повторитель сигналов DVI с функцией расширенной настройки блока EDID**

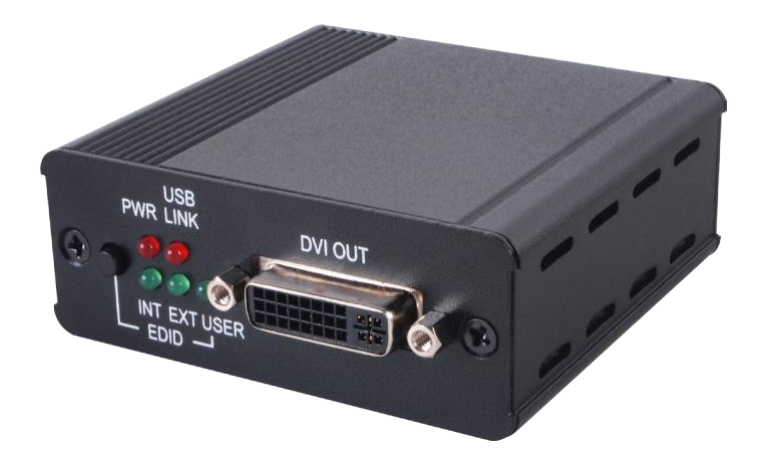

# **Руководство Пользователя**

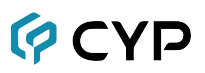

#### **ОСНОВНЫЕ ПОЛОЖЕНИЯ И ОТКАЗ ОТ ОТВЕТСТВЕННОСТИ**

Вся информация, представленная в данном руководстве, прошла тщательную проверку и считается точной. Cypress Technology не несет какой-либо ответственности за любые нарушения патентов и других прав третьих лиц, наступивших в результате использования приведенных здесь данных.

Cypress Technology не несет какой-либо ответственности за любые неточности в данном документе. Компания также не обязана обновлять данные, приведенных в данном документе.

Cypress Technology оставляет за собой право вносить улучшения в данный документ и/или продукт без дополнительного уведомления.

# **ИНФОРМАЦИЯ ОБ АВТОРСКОМ ПРАВЕ**

Категорически запрещаются: воспроизведение части или всего документа, его передача, расшифровка, хранение в системах поиска, полный или частичный перевод на любой язык или в формат компьютерного файла в любой форме и любым способом электронным, механическим, магнитным, оптическим, химическим, вручную или любым другим способом. Для проведения любых действий с документом требуется предварительно получить письменное разрешение от компании Cypress Technology. © Copyright 2016 by Cypress Technology.

# **ТОРГОВЫЕ ЗНАКИ**

Все названия продуктов и услуг, упомянутые в этом документе, могут являться товарными знаками, принадлежащим соответствующим компания.

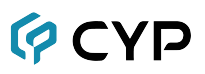

# **МЕРЫ БЕЗОПАСНОСТИ**

Перед тем, как приступать к распаковке, установке, подключении питания или эксплуатации данного устройства внимательно ознакомьтесь со всеми мерам безопасности.

При распаковке и установке оборудования помните:

- Всегда придерживайтесь основных мер безопасности по предотвращению пожара, поражения током и нанесения травм окружающим.
- Во избежание возможного возгорания или удара током следует защитить устройство от дождя, влаги и не устанавливать его возле воды.
- Категорически запрещается выливать на устройство воду или любую другую жидкость.
- Запрещается проталкивать внутрь устройства или вставлять в его разъемы какие-либо посторонние предметы — это может стать причиной повреждения внутренних элементов.
- Не прикрепляйте кабели питания к строительным поверхностям.
- Используйте только входящий в комплект адаптер питания (PSU). Запрещается использование неисправного адаптера питания.
- Запрещается ставить на кабель питания посторонние предметы, особенно тяжелые, а также наступать на него.
- Во избежание перегрева запрещается закрывать вентиляционные и технические отверстия, расположенные на корпусе. Также следует обеспечить свободную циркуляцию воздуха вокруг устройства.

# **ИСТОРИЯ ИЗМЕНЕНИЙ ДОКУМЕНТА**

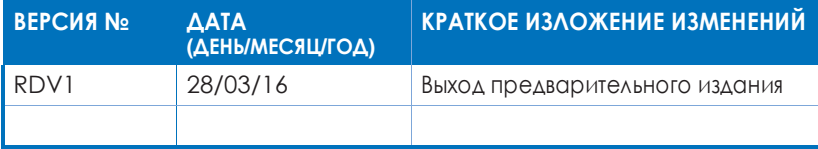

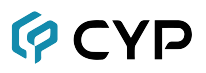

# **СОДЕРЖАНИЕ**

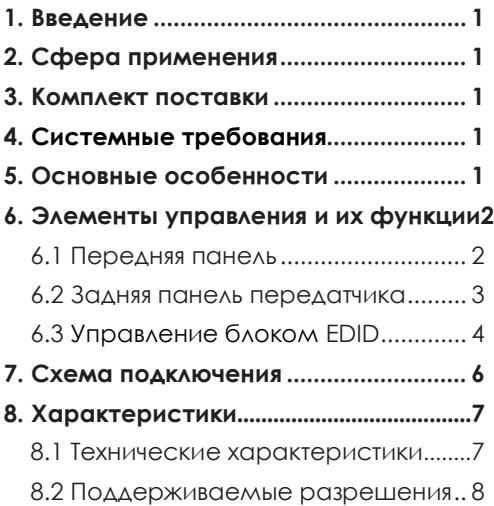

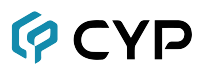

#### <span id="page-4-0"></span>1. ВВЕДЕНИЕ

Повторитель сигналов DVI с функцией расширенного управления блоком EDID — это удобное устройство для удлинения и управления сигналом DVI. Полоса пропускания 3G и функция выбора блока EDID позволяют быстро и четко отслеживать состояние сигнала DVI. Устройство также поддерживает загрузку пользовательских блоков EDID-данных, что позволяет настроить его для конкретного сценария применения. Кнопки управления блоком EDID и светодиодные индикаторы позволяют оперативно управлять устройством и отслеживать его состояние.

#### <span id="page-4-1"></span>**2 СФЕРА ПРИМЕНЕНИЯ**

- Удлинение сигнала DVI
- Выбор блока FDID-ланных
- Игровой/коммерческий дисплей

#### З. КОМПЛЕКТ ПОСТАВКИ

- 1 х повторитель сигнала DVI с функцией управления блоком EDID
- 1 х адаптер питания постоянного тока 5 В/2,6 А
- 1 х руководство по эксплуатации

#### 4. СИСТЕМНЫЕ ТРЕБОВАНИЯ

Источник входного сигнала DVI, устройство вывода с интерфейсом DVI, соединительные кабели.

# <span id="page-4-2"></span>5. ОСНОВНЫЕ ОСОБЕННОСТИ

- DVI с поддержкой 3G, совместимость с HDCP и HDMI
- Поддерживает анализ входного и выходного видеосигнала
- Поддержка внутреннего, внешнего и пользовательского блоков **EDID-данных**
- Удобные светодиодные индикаторы статуса работы устройства
- Управление и обновление прошивки через USB

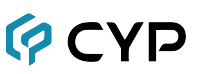

# <span id="page-5-0"></span>**6. ЭЛЕМЕНТЫ УПРАВЛЕНИЯ И ИХ ФУНКЦИИ**

#### **6.1 Передняя панель**

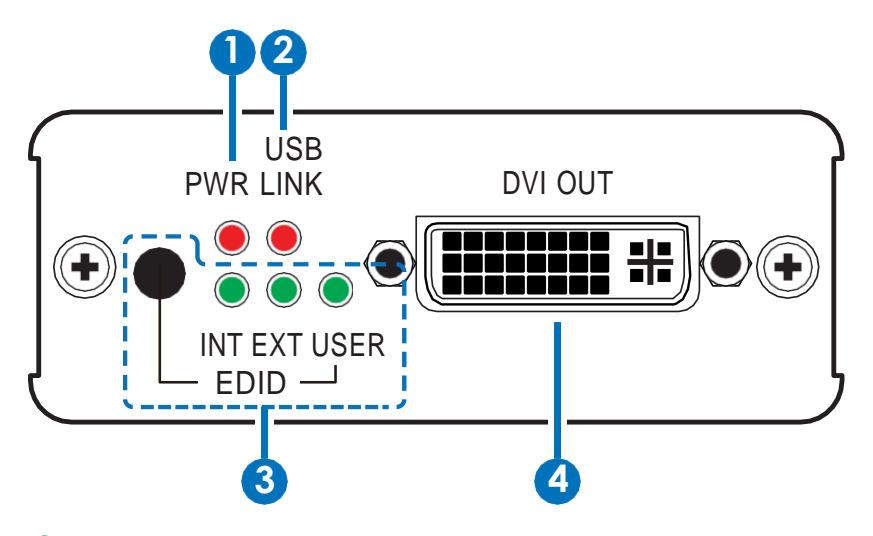

- **1** Индикатор Power: этот светодиод загорается, когда устройство подключено к активному источнику питания.
- **Индикатор USB LINK:** этот светодиод загорается, когда к USB-**2** порту повторителя подключено устройство, с помощью которого можно управлять повторителем и обновлять его прошивку.

**Кнопка EDID:** нажмите эту кнопку, чтобы выбрать блок EDID-**3**данных: ВНУТРЕННИЙ (INT) / ВНЕШНИЙ(EXT) или ПОЛЬЗОВАТЕЛЬСКИЙ (USER). Внутренний блок EDID: 1080p, 2 канала. Параметры внешнего блока EDID зависят от подключенного DVI-дисплея. Пользовательский блок загружается пользователем, его настройки по умолчанию:1080p, 2 канала.

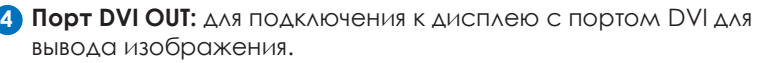

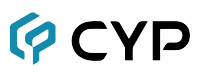

#### **6.2 Задняя панель передатчика**

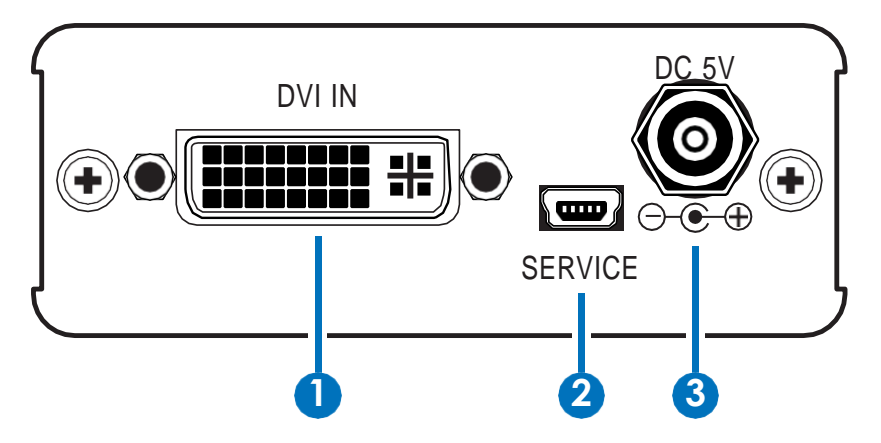

- **Порт DVI IN:** для подключения к источнику DVI-сигнала, такому как **1** ПК или устройство с графической картой.
- **Порт SERVICE:** для обновления встроенного ПО и управления с **2** помощью приложения EDID Manager Tool.
- **Порт питания DC 5V:** для подключения входящего в **3**комплект поставки адаптера питания, который в свою очередь подключается к розетке переменного тока.

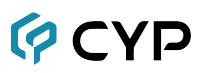

#### <span id="page-7-0"></span>**6.3 Приложение EDID Manager**

Данное устройство включает в себя приложение EDID Manager, которое позволяет пользователю управлять блоком EDID с помощью ПК. Приложение можно загрузить с сайта www.cypress.com.tw, имя файла: CDPS 2016. После успешной загрузки файла на экране ПК появится значок CDPS 2016 **C** Подключите повторитель к сети питания, затем подключите его к ПК/ноутбуку с помощью USB-кабеля. Нажмите кнопку Search в приложении, чтобы обнаружить устройство.

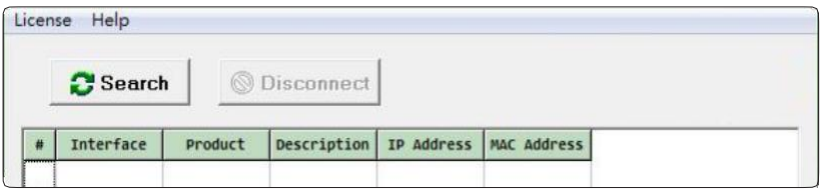

После успешного обнаружения устройства нажмите на DVI Enhance в списке, чтобы открыть панель управления блоком EDID.

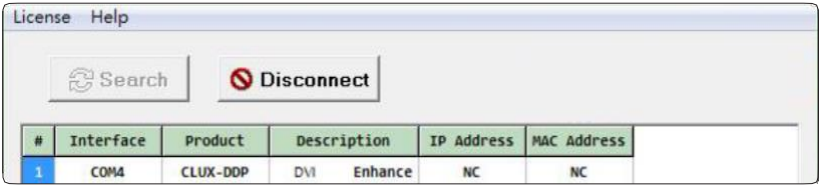

Пользователь может выбрать один из блоков EDID (Internal = внутренний, External = внешний, User = пользовательский) в качестве эталонного источника для входного сигнала HDMI, данный выбор отразится с помощью соответствующего светодиодного индикатора па передней панели устройства. Блок EDID-данных можно загрузить на устройство, открыв файл EDID \*.bin и нажав **Upload**, устройство проверит файл и продолжит загрузку. После успешного завершения загрузки режим EDID переключится на пользовательский.

Любой блок EDID-данных также можно загрузить, просто нажав на **Internal**, **External** или **User**, устройство выведет выбранный блок EDID во всплывающем окне для сохранения.

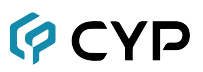

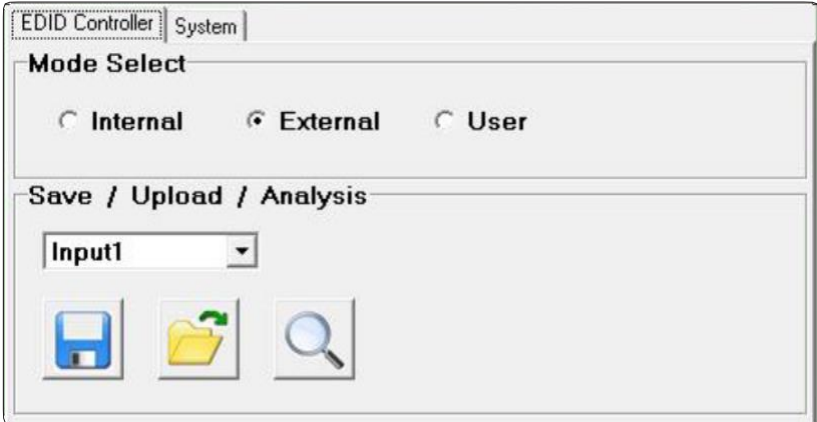

Нажмите **System**, чтобы узнать текущую версию прошивки устройства. Для обновления просто откройте файл \*.bin и нажмите **Update**. После завершения обновления нажмите **Disconnect** и перезагрузите устройство, чтобы завершить процедуру обновления.

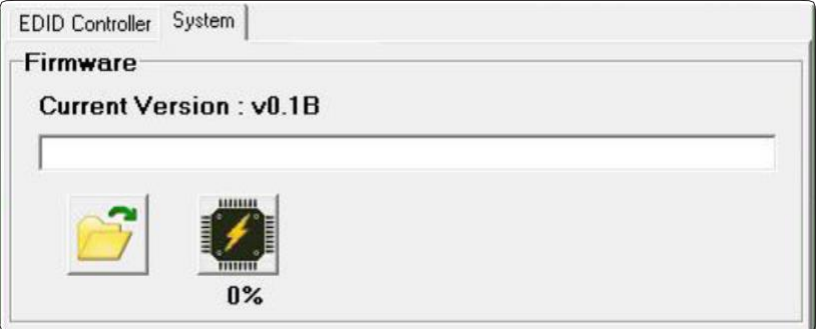

Для использования расширенных функций, таких как EDID Analyzer и Creator, требуется зарегистрироваться и получить лицензию. Пожалуйста, проконсультируйтесь с вашим поставщиком для получения доступа к дополнительным функциям.

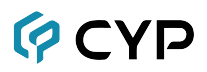

# 7. СХЕМА ПОДКЛЮЧЕНИЯ

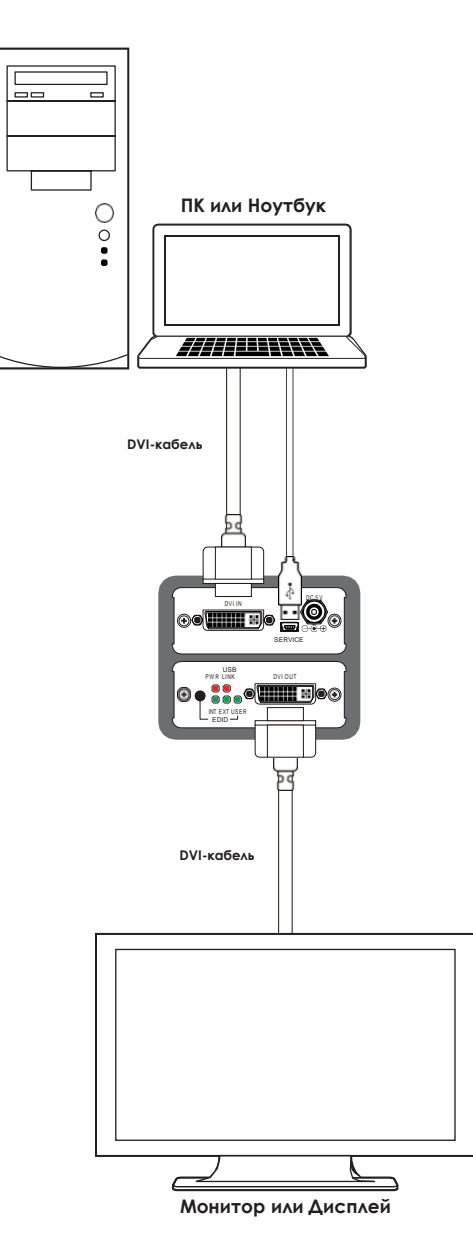

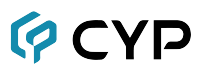

# <span id="page-10-0"></span>**8. Характеристики**

#### <span id="page-10-1"></span>**8.1 Технические характеристики**

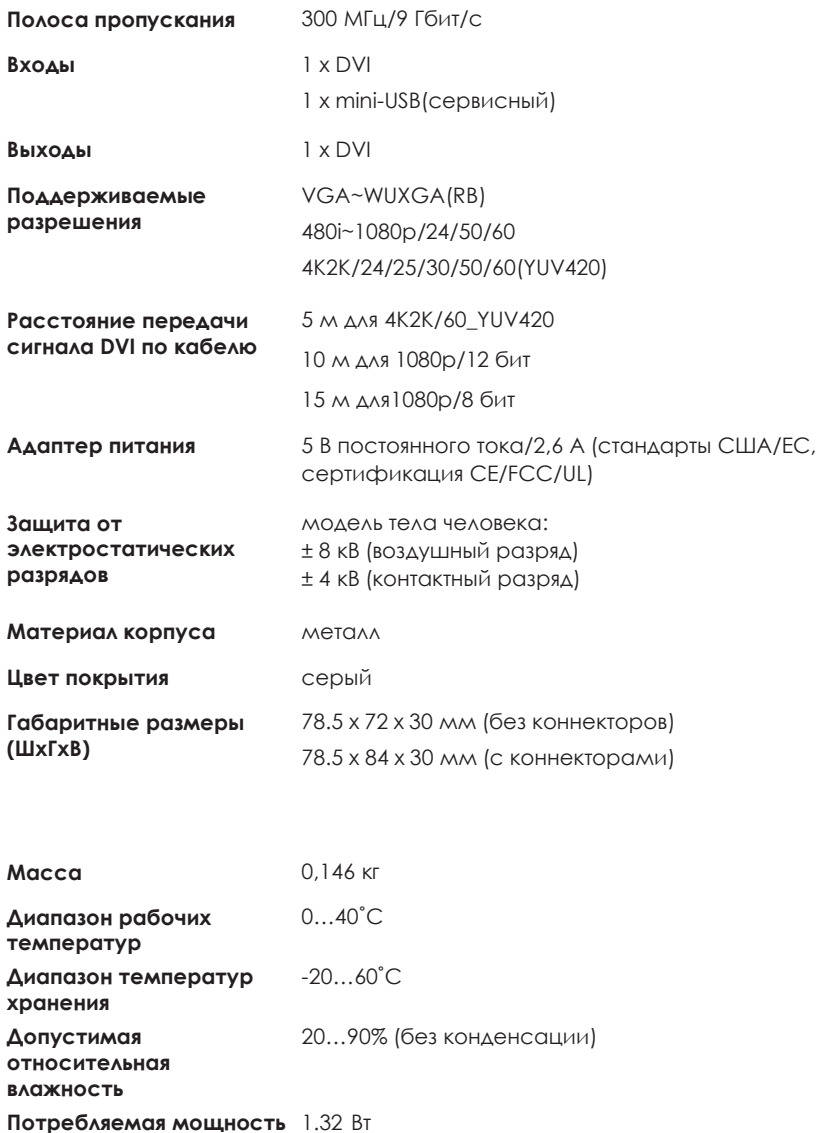

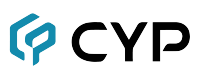

#### **8.2 Поддерживаемые разрешения**

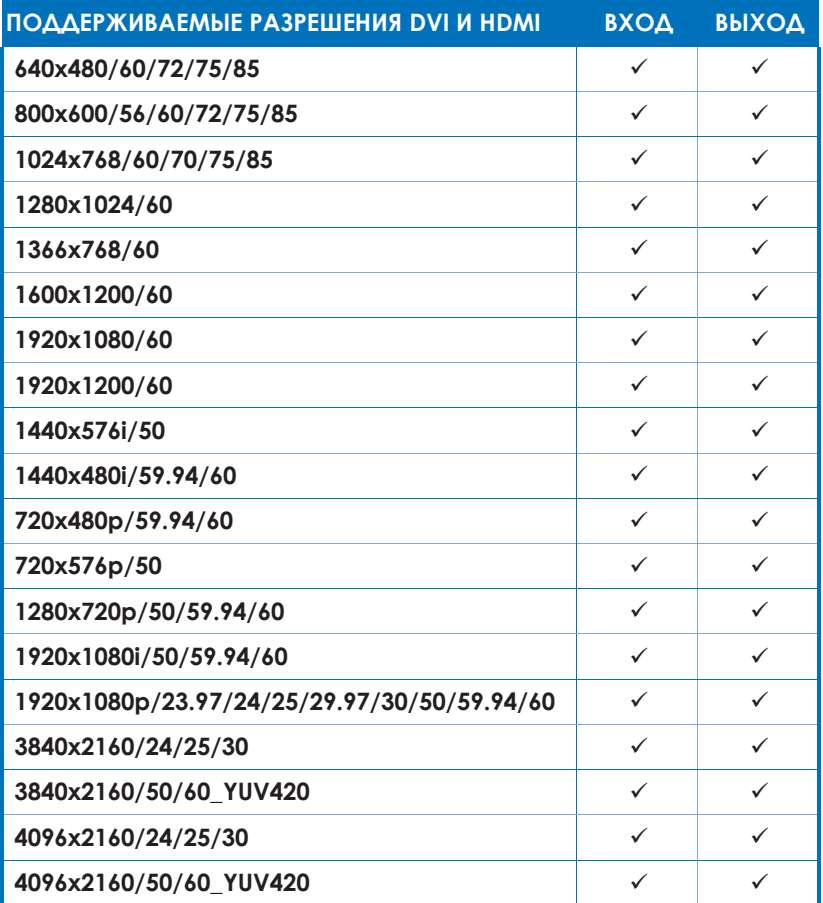

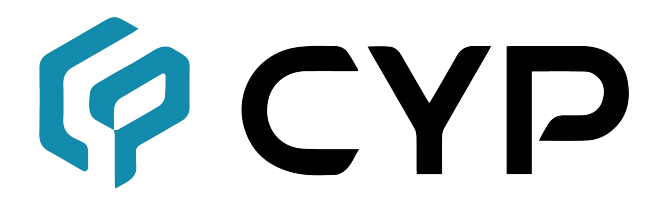

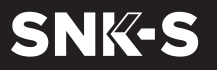

**WWW.SNK-S.RU** WWW.SNK-S.RU +7 (495) 797 9778<br>partners@snk-s.ru

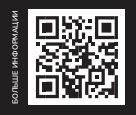